# SellWise User Group

Thursday, February 22nd, 2024

#### **Presenters**

Will Atkinson, VP of Customer Experience POS Nation Don Day, Team Lead, Shared Services

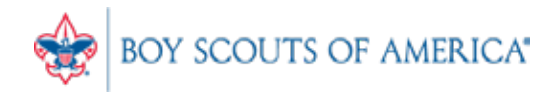

**Prepared. For Life.** 

### User Group Topics

- Cost/Price Update file how to view items
- GL Upload issues GL item setup
- User Training
- Most common CAP Service calls
- Updates

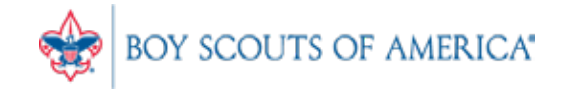

#### Cost Price Update File Review

- How to confirm items/prices updated
- Download the latest ccprice.dat file
	- Open in Notepad
	- Search by Description or Item ID
	- Confirm item is present
	- Check the cost/price on the item
	- If the item is NOT present, it will NOT be updated
	- Cost/Price may not match the online order price

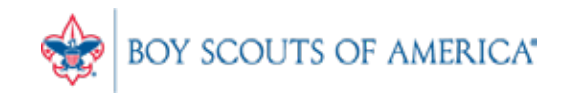

#### Cost Price Update File Review

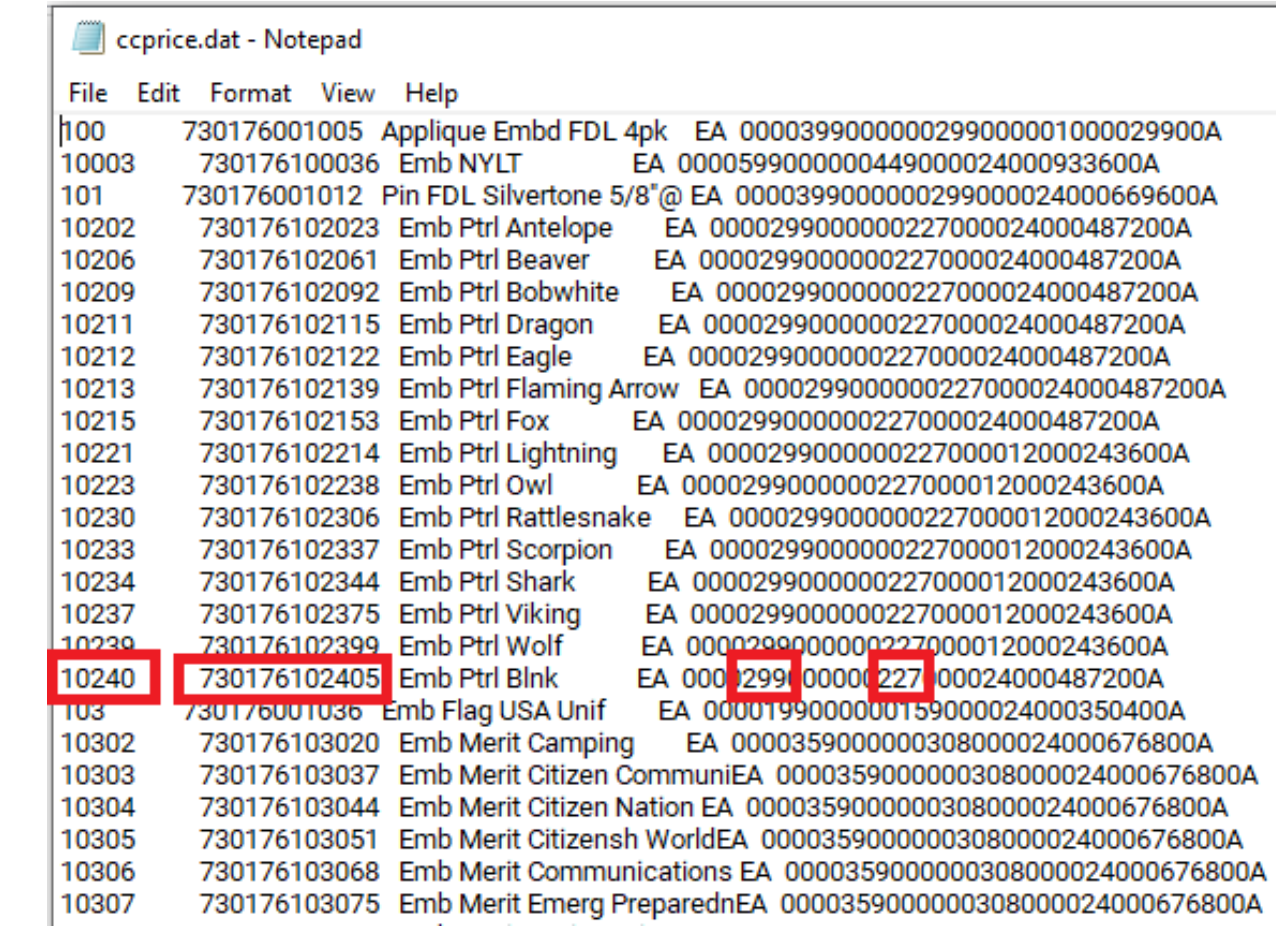

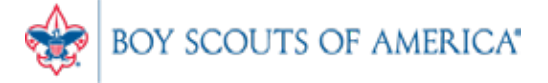

### Adding a Cash Receipt Items

- All fees and cash receipt items must be added to the SellWise inventory
- Must Include:
	- Description of Event/Fee
	- GL # in Sub-description (no spaces or dashes)
	- Vendor 90
	- Department 90
	- Non-decrementing = Y

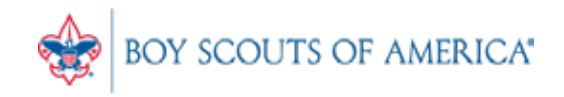

#### Adding Cash Receipt Items

• Verify Vendor 90 and Department 90 are present.

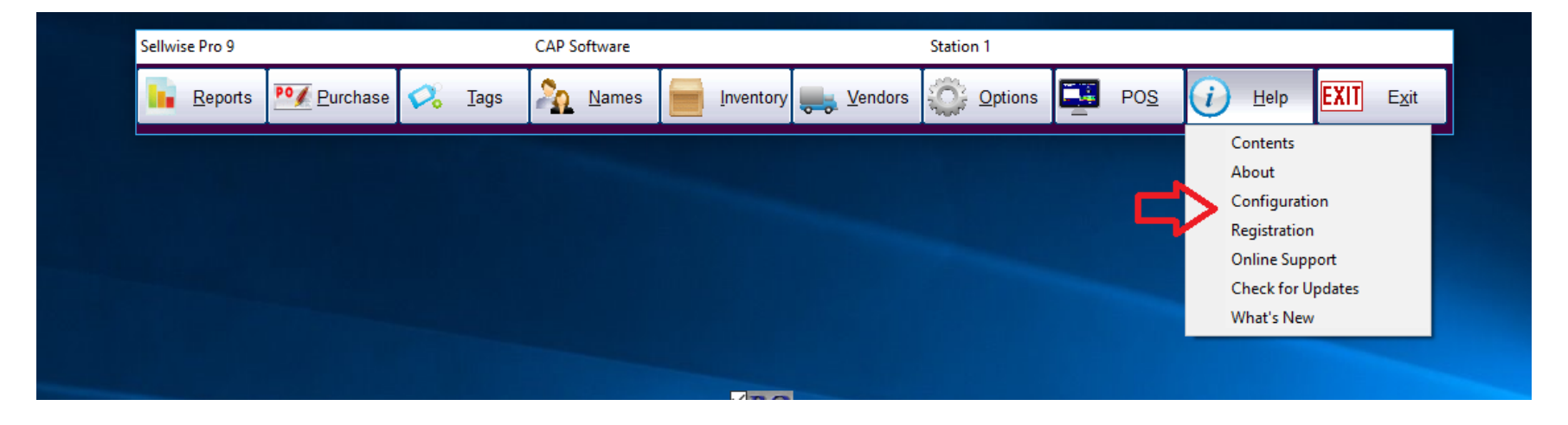

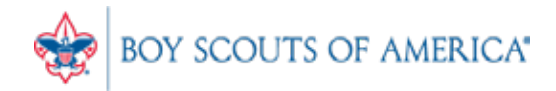

#### Department 90

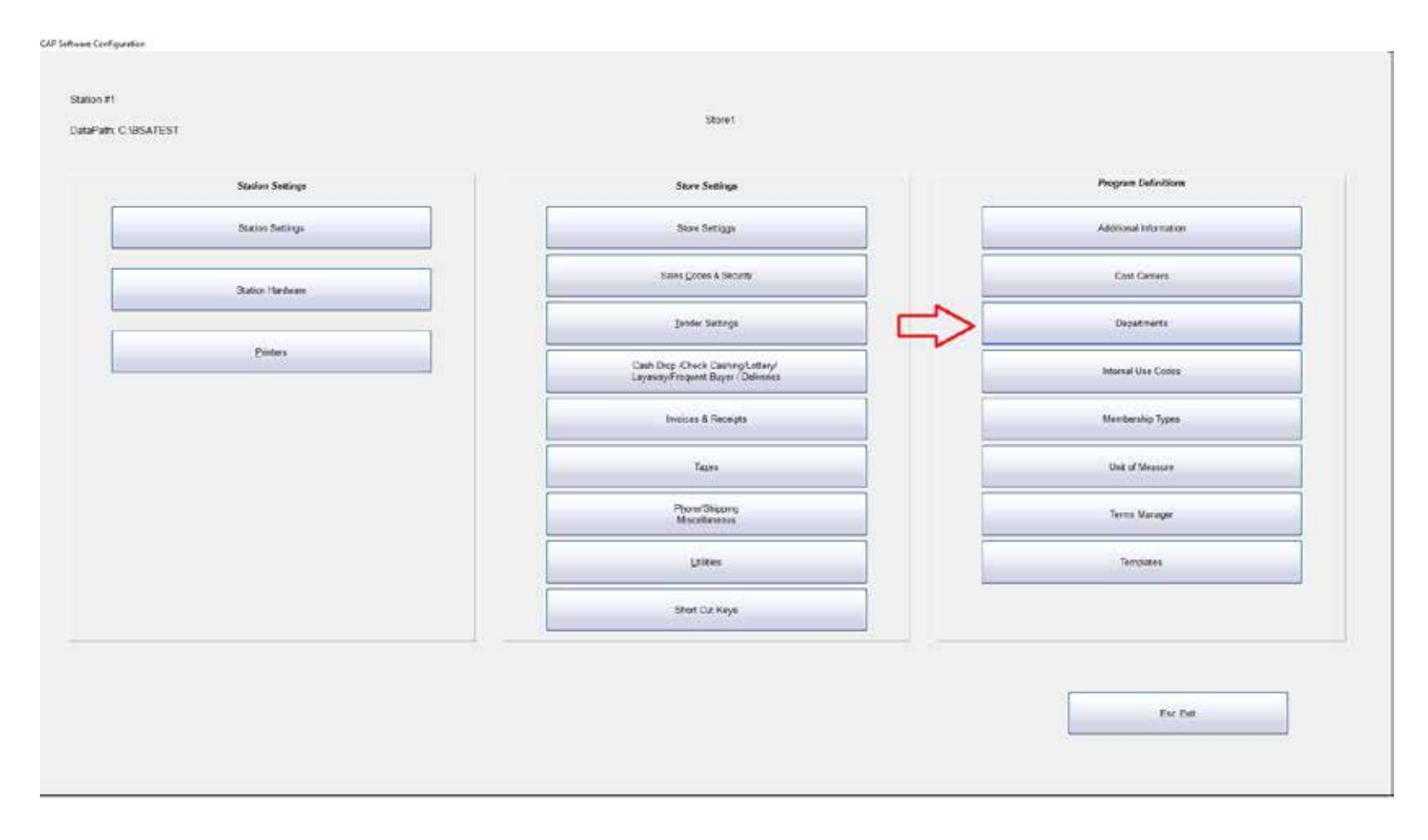

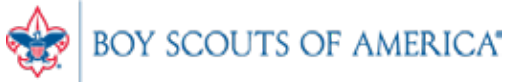

**Prepared. For Life.**®

#### Department 90

• You MUST add Department 90 or verify it is in your Department list

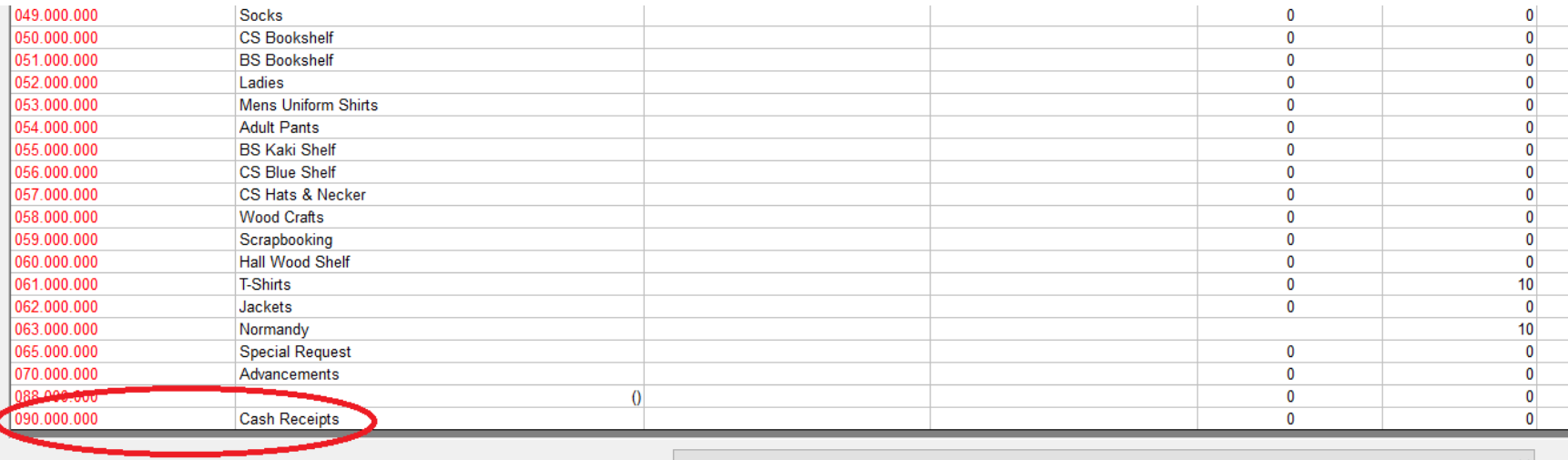

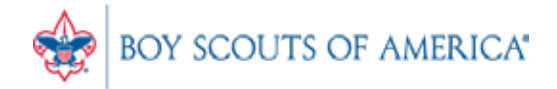

#### Vendor 90

• Ensure Vendor 90 is in your Vendor List. If not, add Vendor 90, with vendor code '90'.

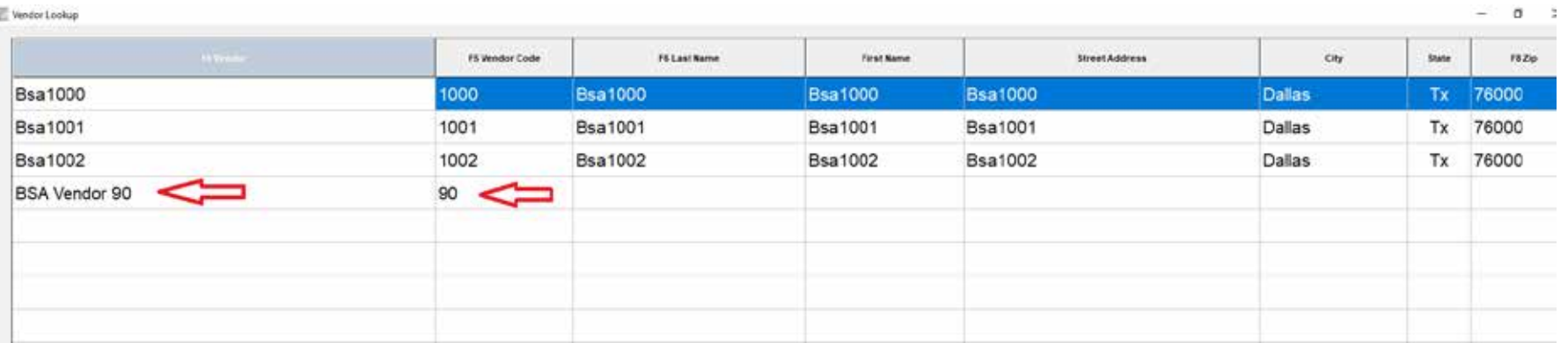

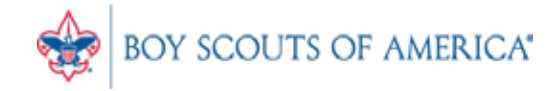

#### Item Setup

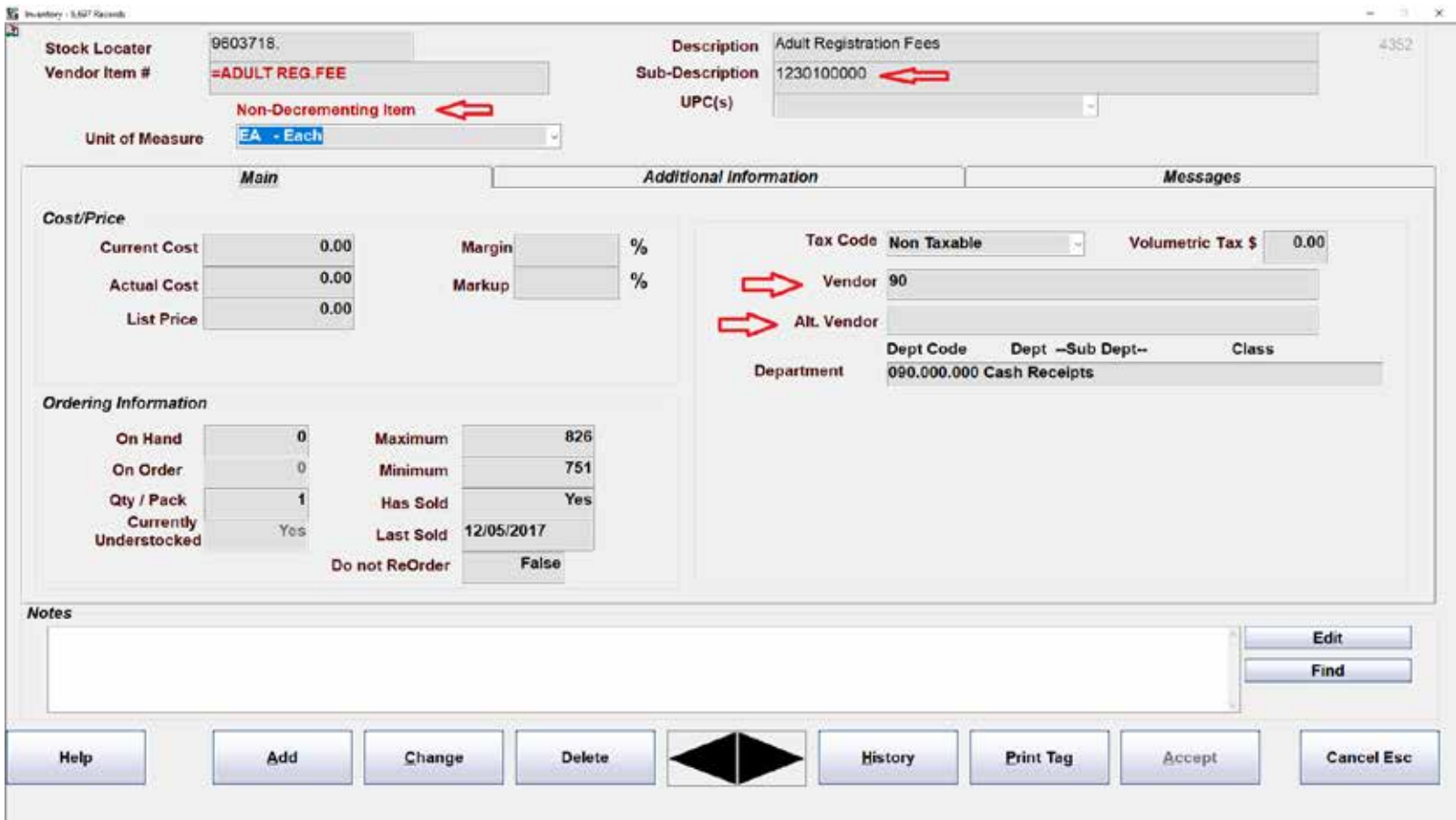

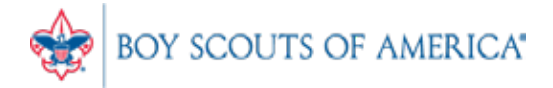

**Prepared. For Life.**®

#### Non-Decrementing Item

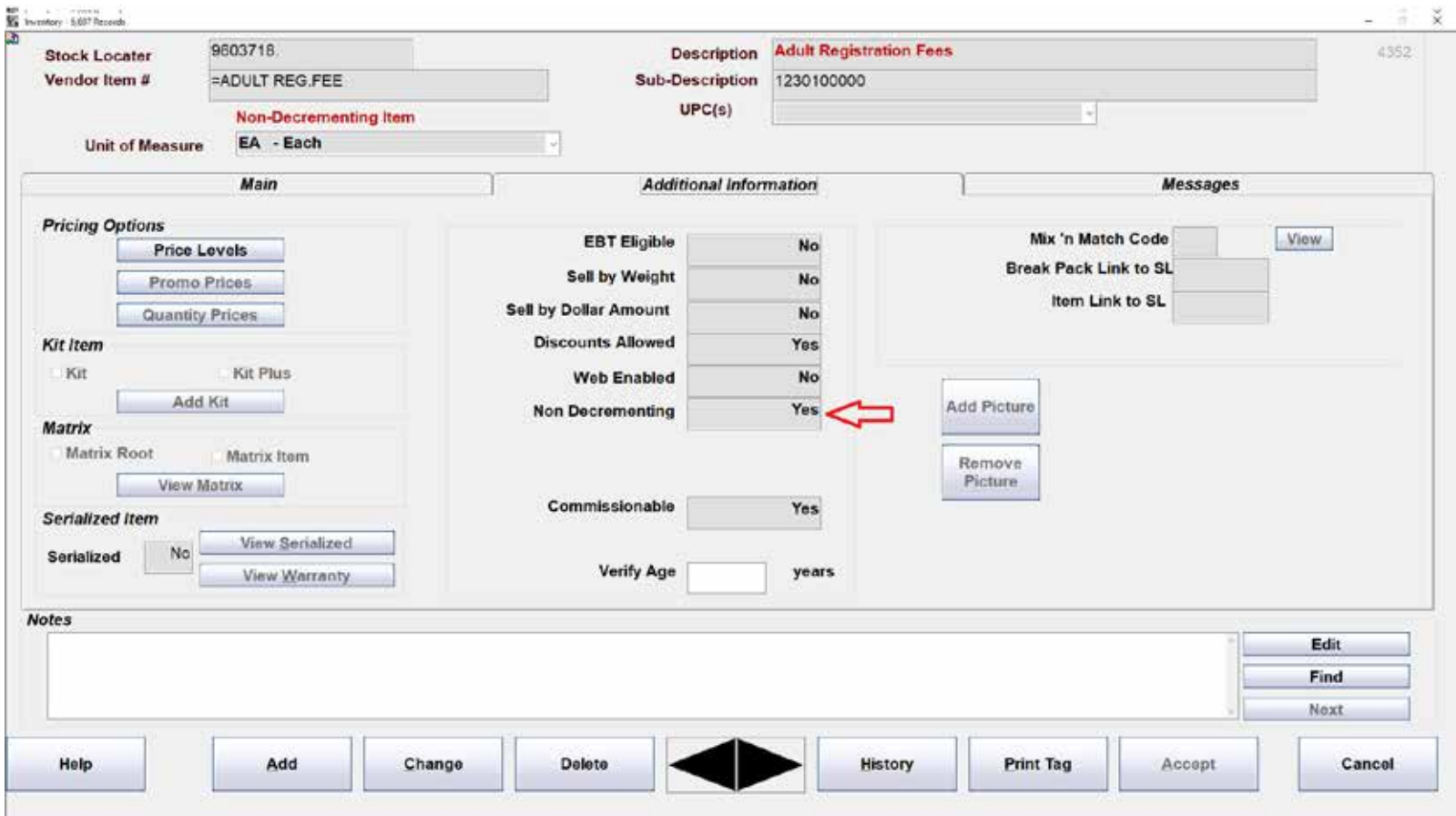

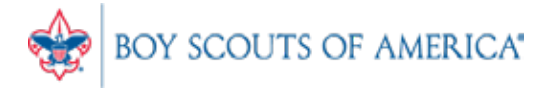

#### Cash Receipt Items

- Must have Vendor 90
- Must have Department 90
- Must Have Full, Valid GL Number, with no formatting, in the Sub-Description field
- If the GL# is wrong or invalid, your upload to PeopleSoft will fail.
- Item can have a set price or open dollar price.

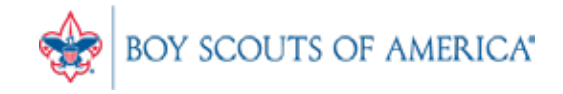

### User Training

- New to SellWise?
- Call us to get feature/function specific training
- Schedule an appointment for an hour of training if you prefer
- [www.posnation.com/tech](http://www.posnation.com/tech)
- [support@posnation.com](mailto:support@posnation.com)
- Let us help you get the most out of SellWise

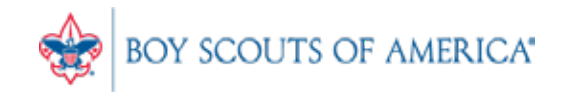

#### Common CAP Service Calls

- Housekeeping note: Please call BSA Customer Care and select SellWise to direct access to the best help (972) 580-2489
- General Ledger questions Get the manuals before adding/changing if you're not sure
- Start thinking about summer camp!

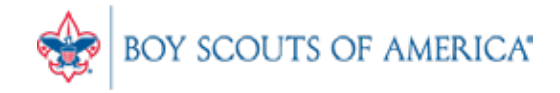

#### Updates

- CAP Backup
- If you have new staff, please call or e-mail for training, we're here to help!
- How to ask Questions of the presenters
- Inventory myth
- Where this presentation is located online

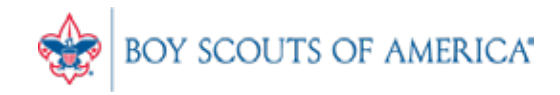

### Backing up SellWise

- Is your data secure?
- New (added cost) service available (\$225/year) Still!
- Scheduled backup daily, runs automatically
- Creates an encrypted file stored securely to the cloud
- Reviewed daily for success by CAP
- We contact you if your system fails to backup
- CAP will restore your system if you have a failure
- AVAILABLE NOW. Contact CAP for Pricing

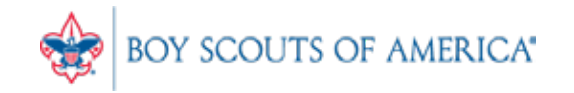

#### **If you have questions:**

- 1. Look for horizontal bars at bottom of your screen
- 2. Click on "chat"
- 3. Type in your question and hit enter to send to all participants

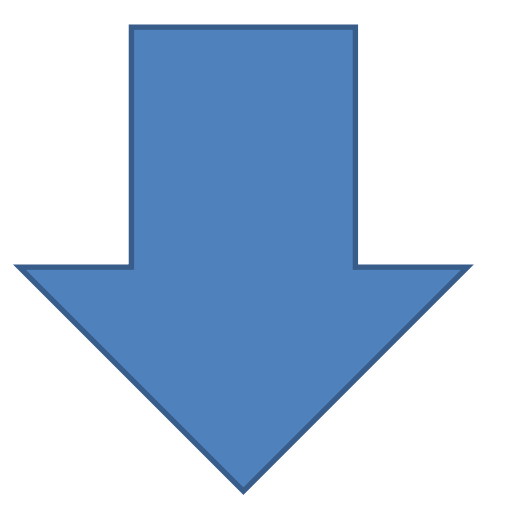

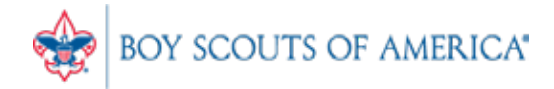

#### Common Myth: Inventory is once a year

- Truth Inventory is a weekly process
- Check five to ten different items each week
	- Choose five to ten items and count total inventory on the shelf, in the back room, etc

**Prepared. For Life.**<sup>®</sup>

- Write the inventory counts on a piece of paper
- Open Inventory Checker from 'Options' in SW

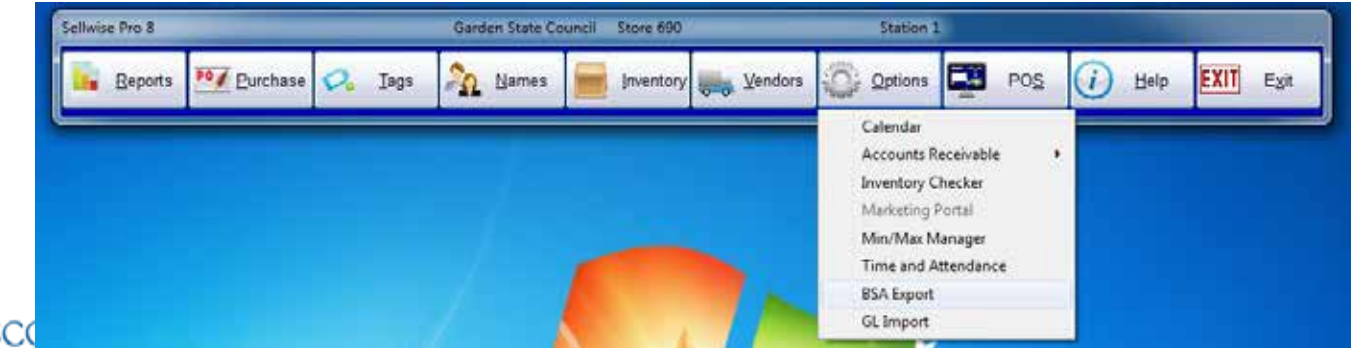

#### Slides and recording posted on **scouting.org/financeimpact** Look on the *Council Administration* link, then look at the bottom for Sellwise Support/User Group link

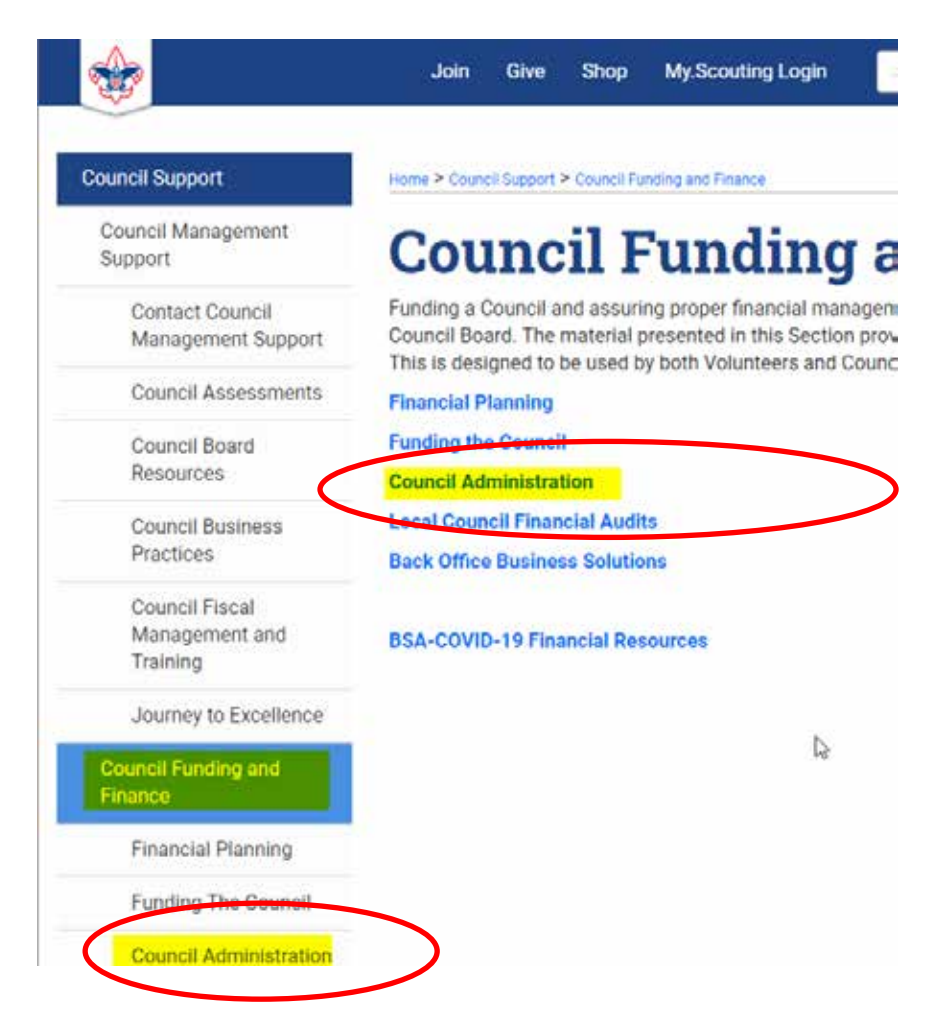

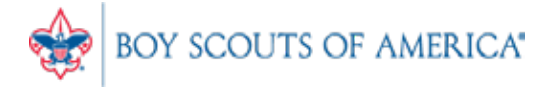

## QUESTIONS! Next Meeting Thursday, March 21st 10:00am CST

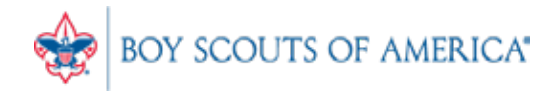

Prepared. For Life.